## STEPS TO BOOKING ROOM DIRECTLY ON WWW.SUNWAYHOTELS.COM WITH PROMOTION CODE

- 1. Go to www.sunwayhotels.com & click "BOOK NOW"
- 2. Complete reservation details (i.e. hotel selection, check-in & check-out date, number of rooms and number of adults and/or children)
- 3. Under "Promotion Type", select "Corporate" and insert your assigned Promotion Code. Your "Promotion Code" is **SRSSM18**.
- 4. Select a room type and click "BOOK NOW".
- 5. Enter guest detail(s) and guarantee your booking with a valid credit card to complete the reservation.

## **Appendix**

STEP 1 - Go to www.sunwayhotels.com & click "BOOK NOW"

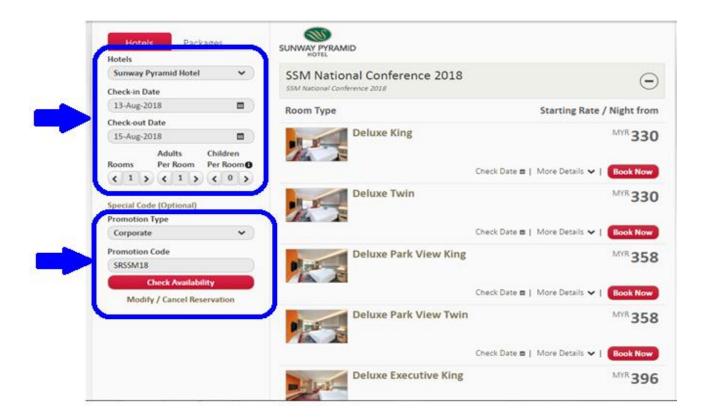

**STEP 2** - Complete reservation details (i.e. hotel selection, check-in & check-out date, number of rooms and number of adults and/or children)

**STEP 3** - Under "Promotion Type", select "Corporate" and insert the Promotion Code **SRSSM18** 

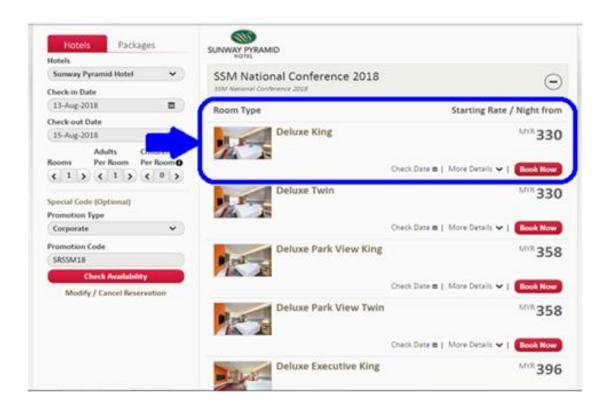

STEP 4 - Select a room type and click "BOOK NOW".

**STEP 5** - Enter guest detail(s) and guarantee your booking with a valid credit card to complete the reservation.